## **Учимся в онлайн-школе «Фоксфорд» из дома**

Инструкция для школьников Московской области

Добро пожаловать в Фоксфорд! Вы, наверное, уже знакомы с тем, что мы предлагаем. Если нет - загляните на [kmo.foxford.ru.](https://kmo.foxford.ru/) Мы помогаем организовать бесплатное дистанционное обучение для школьников Московской области.

## **Как учиться?**

- 1. ⚠Рекомендуем использовать для учёбы любой **современный браузер** например, Google Chrome или Яндекс Браузер.
- 2. **Следовать заданиям учителя.** Учитель будет давать задания, какие видеолекции нужно посмотреть и какие задачи решить. Так же, как и в классе.
- 3. **Смотреть записи курсов и решать задачи.** Рекомендуем смотреть все занятия и решать все задачи, заданные учителем.

## **Что сделать, чтобы начать?**

- 1. Перейдите на страницу **[kmo.foxford.ru](https://kmo.foxford.ru/) в раздел: «Как участвовать в этой** программе?» и выберите раздел «Я ученик»
- 2. Нажмите кнопку «Получить доступ», при необходимости войдите или зарегистрируйтесь.

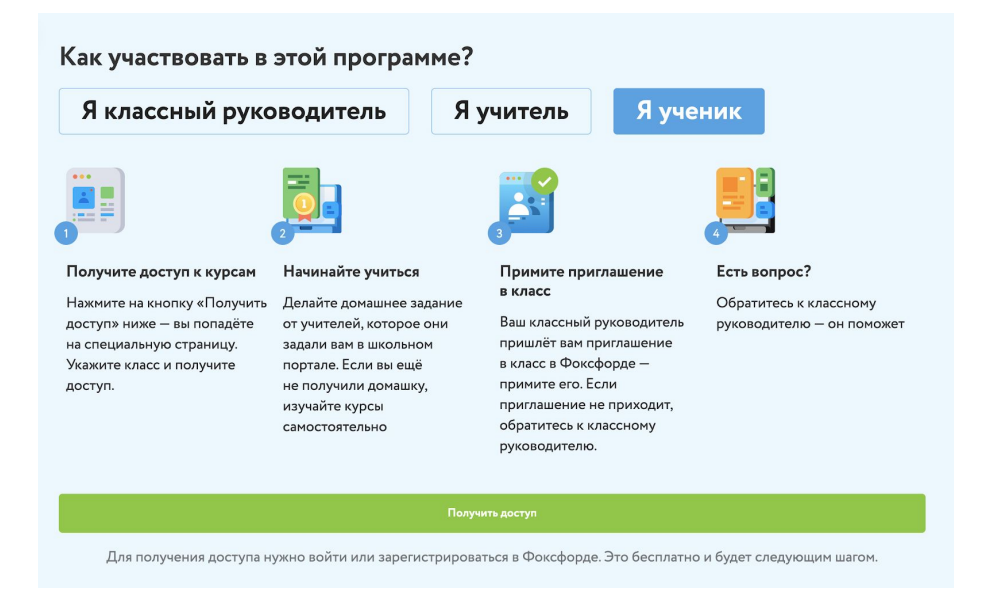

3. Выберите класс и нажмите на кнопку «Получить доступ»:

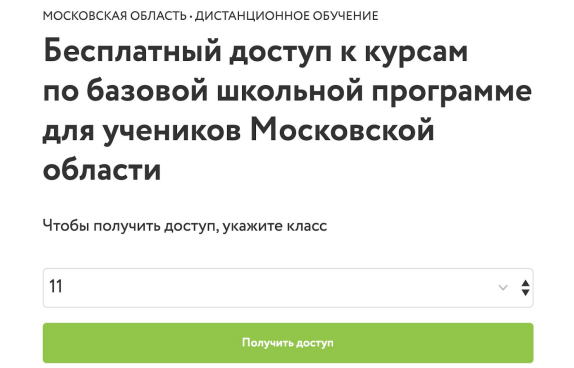

- 4. **Обязательно проверьте заполненность профиля, адрес электронной почты и телефон. Укажите город и школу. Это можно сделать на странице настройки профиля →<https://foxford.ru/account>**
- 5. Учителя дадут задание в электронном дневнике. В нем будет указано, какие занятия в Фоксфорде нужно просматривать и какие домашние задания выполнять.
- 6. Примите приглашение в класс, когда классный руководитель пришлет ссылку.

## **Возник вопрос?**

Задайте свой вопрос классному руководителю — у него есть специальные инструкции и он сможет помочь.

Приятной учёбы! Берегите себя ❤